## **Safety-Enhanced Design Usability Report**

# ethizo

© 2019 DocToMe Inc. All rights reserved.

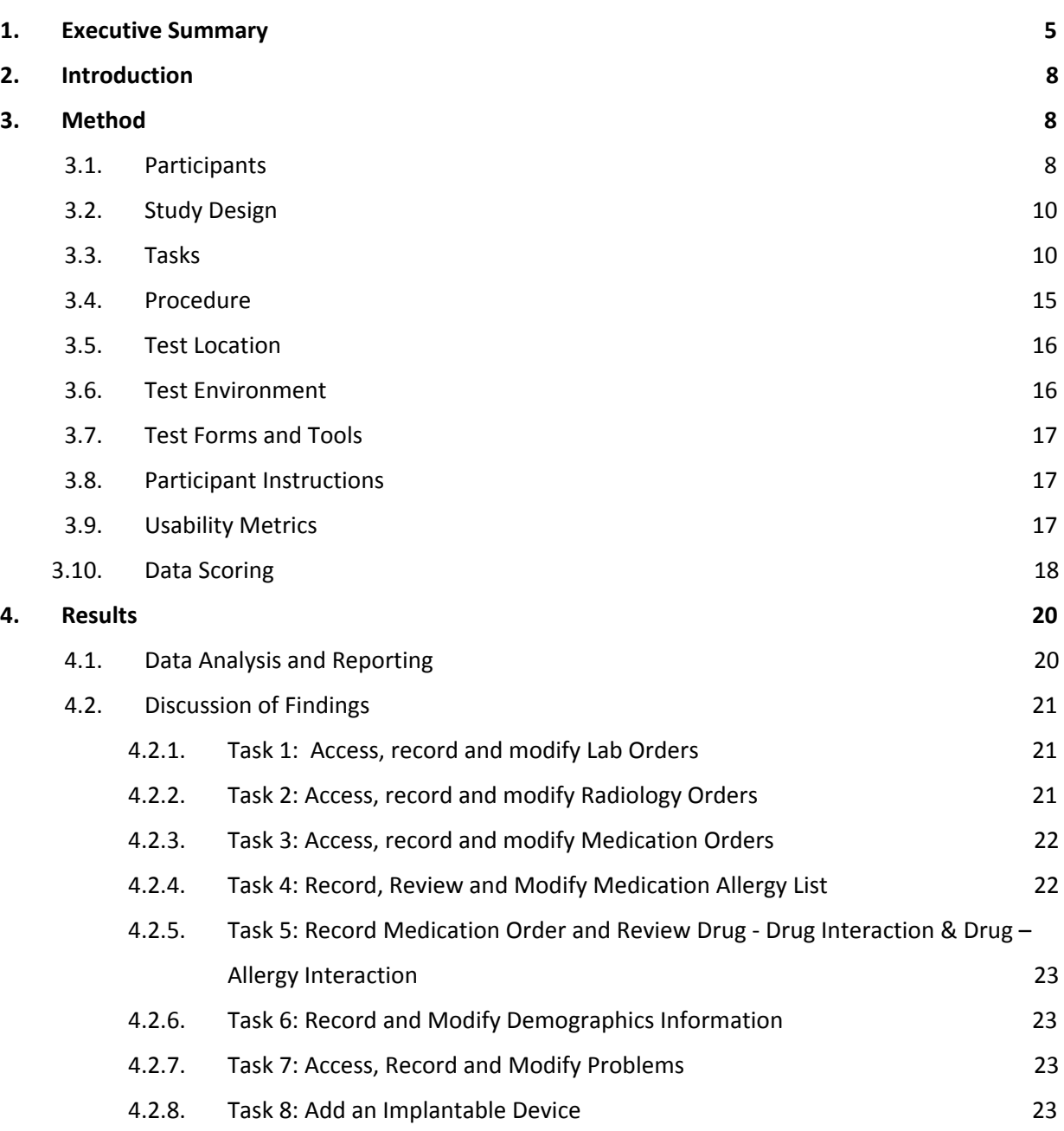

**Table of Contents**

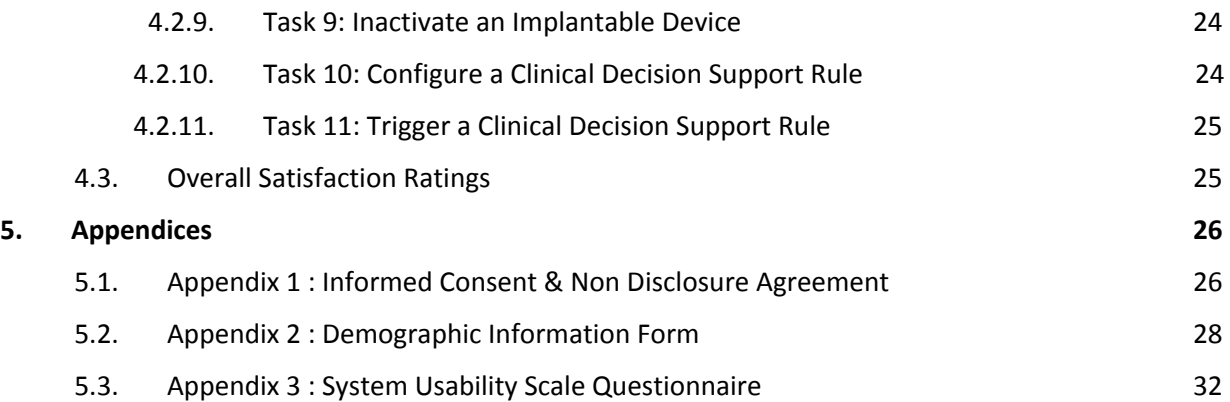

## EHR Usability Test Report of ethizo EHR v2.0

### *Report Based on ISO/IEC 25062:2006 Common Industry Format*

### **Document Information**

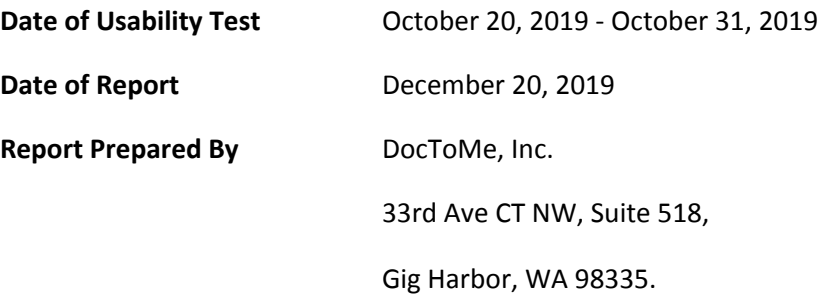

## <span id="page-4-0"></span>**1. Executive Summary**

Usability testing for selected features of ethizo EHR v2.0 was conducted in pursuance of Safety-Enhanced Design requirements outlined in §170.315(g)(3) criteria of the 2015 Edition Health IT Certification.

The purpose of this study was to test and validate the usability of current user interface and verify if requirements stated in the user-centered design processes have been applied to the EHR under Test (EHRUT), that includes following certification criteria:

- 170.315(a)(1): Computerized provider order entry--medications
- 170.315(a)(2): Computerized provider order entry--laboratory
- 170.315(a)(3): Computerized provider order entry--diagnostic imaging
- 170.315(a)(4): Drug-drug and drug-allergy interaction checks for CPOE
- $\bullet$  170.315(a)(5): Demographics
- 170.315(a)(6): Problem list
- $\bullet$  170.315(a)(7): Medication list
- 170.315(a)(8): Medication allergy list
- 170.315(a)(9): Clinical Decision Support
- 170.315(a)(14): Implantable devices

These tests were carried out between October 20, 2019 and October 31,2019. During the usability tests, a total of 15 healthcare personnel including physicians and administrative staff members matching the target demographic criteria served as participants and used ethizo EHR v2.0 in simulated, but representative tasks.

Study collected performance data for 11 tasks that are typically conducted on an EHR:

- Access, Record and Modify Lab Orders
- Access, Record and Modify Radiology Orders
- Access, Record and Modify Medication Orders
- Record, Review and Modify Medication Allergy List
- Record Medication Order and Review Drug Drug Interaction & Drug Allergy Interaction
- Record and Modify Demographics Information
- Access, Record and Modify Problems
- Add an Implantable Device
- Inactivate an Implantable Device
- Configure a Clinical Decision Support Rule
- Trigger a Clinical Decision Support Rule

During the 60 minutes online usability test, each participant was greeted by the administrator and asked to review and sign an informed consent and a non-disclosure document; they were also instructed that they could withdraw at any time. Most of the participants that were part of this activity had prior experience with the software. The administrator introduced the test, and instructed participants to complete a series of tasks (given one at a time) using the EHRUT. During the testing, the administrator timed the test and recorded user performance data electronically. The administrator did not give assistance to participants in how to complete the task.

Participant screens and audio were recorded for subsequent analysis

The following types of data were collected for each participant:

- Number of tasks successfully completed within the allotted time without assistance
- Time to complete the tasks
- Number and types of errors
- Path deviations
- Participant's verbalizations
- Participant's satisfaction ratings of the system

All participant data was de-identified – no correspondence could be made from the identity of the participant to the data collected. Following the conclusion of the testing, participants were asked to complete a post-test questionnaire to rate the tasks and entire application. None of the participants were compensated for their participation as they volunteered for this activity. Various recommended metrics, in accordance with the examples set forth in the NIST Guide to the Processes Approach for Improving the Usability of Electronic Health Records, were used to evaluate the usability of the EHRUT.

The results from the System Usability Scale scored the subjective satisfaction with the system based on performance with these tasks to be: 85.87%. In addition to the performance data, the following qualitative observations were made.

#### **Major findings**

Most of the participants found ethizo EHR v2.0 to be user-friendly, and efficient. Furthermore, participants acknowledged that EHRUT's interfaces were intuitive and conducive for performing majority of the presented tasks. This resulted in a low task failure rate.

#### **Areas for improvement**

A couple of components were identified for which usability can be improved by making the workflows simpler with a few modifications.

## <span id="page-6-0"></span>**2. Introduction**

EHRUT tested for this study was ethizo EHR v2.0. Designed to present medical information to healthcare providers, electronic health record (EHR) software within the intended use of the product for specified workflows. The usability testing attempted to represent realistic exercises and conditions.

The purpose of this study was to test and validate the usability of the current user interface, and provide evidence of usability in the EHR Under Test (EHRUT). To this end, measures of effectiveness, efficiency and user satisfaction, such as time to complete task, deviations from task guides, and errors made during the task were captured during the usability testing.

The aim of testing this product was to evaluate the system current interface, design and functionalities in accordance to NISTIR 7741 usability standard. The characteristics that were considered during this process were product efficiency, level of user satisfaction and degree of effectiveness of the system. We made a fair attempt to conduct the experiment so that results come out to be more realistic and valid.

### <span id="page-6-2"></span><span id="page-6-1"></span>**3. Method**

### **3.1. Participants**

A Total of 15 Participants were tested on ethizo EHR v 2.0. Participants in the test were different Specialty healthcare providers. Participants were selected by DocToMe, Inc. and each participant volunteered for the test event. None of the participants were provided compensation for their time. Participants were not from the testing or supplier organization. Participants were given the opportunity to have the same orientation and level of training as the actual end users would have received.

Participants had a mix of backgrounds and demographic characteristics, representing the cohort of intended users. The following is a table of participants by characteristics, including demographics, professional experience, and computer experience. Participant names were replaced with Participant IDs, so that individuals' data cannot be tied back to individual identities.

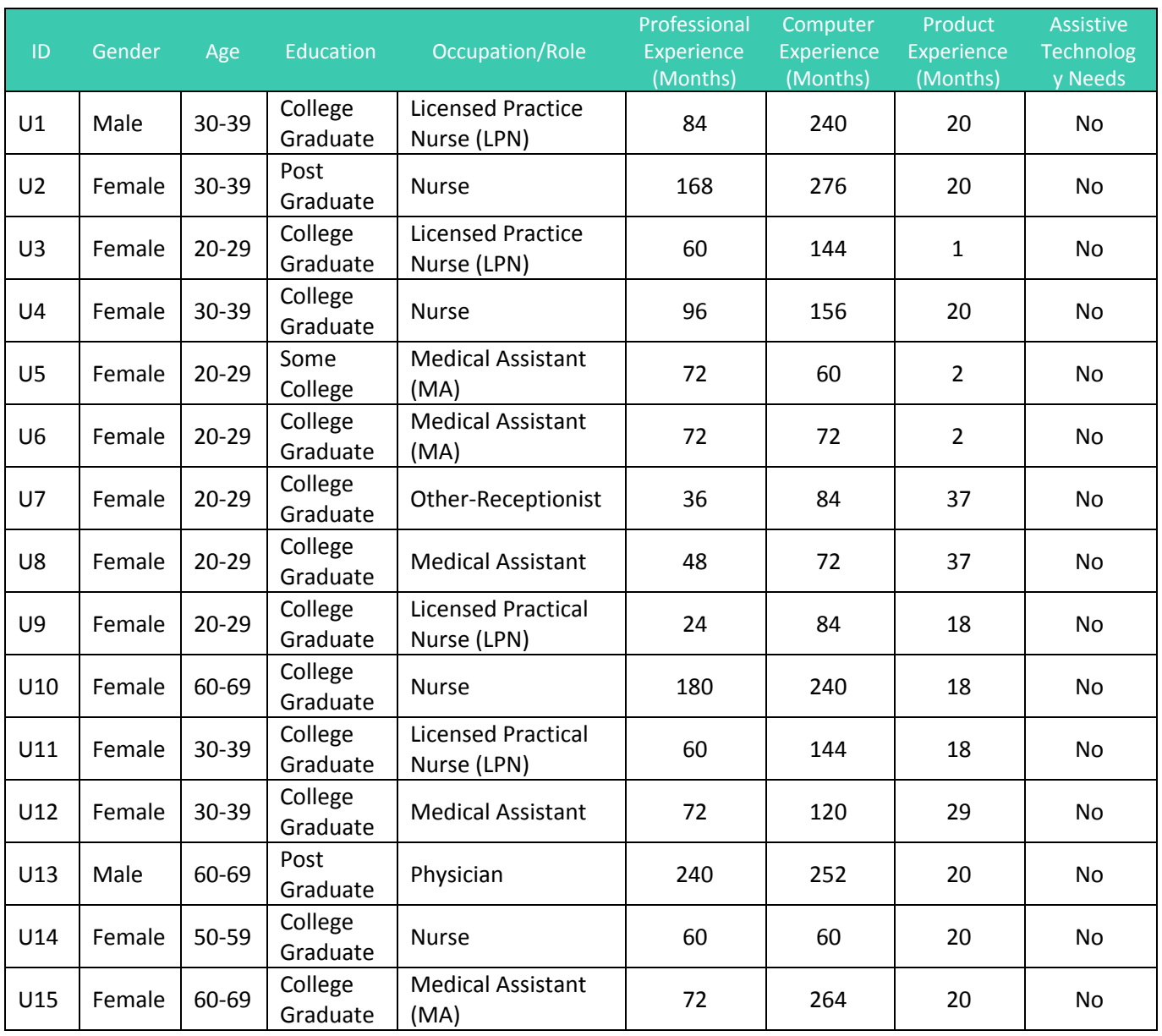

All the participants were present for the usability test. No participants failed to show up (during scheduled online session) for the study. Participants were scheduled for 1 session of 60 minute with time after the session for an overview by the administrator and data logger and to reset systems to proper test conditions. A spreadsheet was used to keep track of the participant schedule and included each participant's demographic characteristics.

### **3.2. Study Design**

Overall, the objective of this test was to uncover areas where the application performed well – that is, effectively, efficiently, and with satisfaction – and areas where the application failed to meet the needs of the participants. The data from this test may serve as a baseline for future tests with an updated version of the same EHR and/or comparison with other EHRs provided the same tasks are used. In short, this testing serves as both a means to record or benchmark current usability, but also to identify areas where improvements must be made.

During the usability test, participants interacted with the ethizo EHR v2.0. Each participant used the system at their location and was provided with the same instructions. The system was evaluated for effectiveness, efficiency and satisfaction as defined by measures collected and analyzed for each participant:

- Number of tasks successfully completed within the allotted time without assistance.
- Time to complete the tasks.
- Number and types of errors
- Path deviations (Average)
- Participant's satisfaction ratings of the system.

### **3.3. Tasks**

Multiple test patients, for e.g. "Wade Willson One" were created for this activity so that the tasks can easily be tracked and for better understanding of participants.

#### **Task 1: Access, Record and Modify Lab Order**

Access patient's Lab orders where a list will contain an order with the following lab test: '8898- CBC W/Diff, GLUC GEST 1HR'

#### Page 10 of 32

## ethizo

Modify this order and replace with the following details:

**Diet:** Fasting **Collected at :** Office

Add a new lab order with the details given below:

**Laboratory:** Quest Diagnostic **Ordering Provider:** Jane Doe (will be auto selected) **Location:** Patient's default (will be auto selected) **Date:** Today's + current time (will be auto filled) **Bill to:** Patient **Test:** 3000 – CBC W/Differential, W/Platelet **Diet:** Fasting **Collected at:** Lab **Urgency:** Stat

#### **Task 2: Access, Record and Modify Radiology Order**

Access patient's Radiology orders. List will contain an order with the following test.

ABD2CXR1 - ABDOMEN 2 VIEWS WITH PA CHEST

Modify this order and change the following details: **Diet:** Fasting **Urgency:** STAT

Patient's instructions: Do not eat anything for 6 hours before the test. Now add new radiology order with following details:

**Radiology Practice:** Valley Radiology **Order Provider:** Jane Doe **Location:** should be auto selected (patient's default location) **Date:** Today's + current time **Bill to:** Patient **Test:** CHEST1VIEW - CHEST 1 VIEW **Diet:** Normal **Urgency:** Normal

#### **Task 3: Access, Record and Modify Medication Orders**

Access patient's current medication which currently has "Lisinopril 30mg" displayed. Firstly, remove Lisinopril and mark it 'Completed' in the list. Secondly, prescribe a new medication order that has been detailed below:

**Drug Name:** Allopurinol **Strength:** 300mg **Quantity:** 4 **Dosage Unit:** Tablet **Route:** By Mouth **Frequency:** Daily **Days Supply:** 4 **Refill:** 0

Once the order has been added, try to edit this order and change frequency from "Daily" to"BID". Press "Update Prescription" to execute it

### **Task 4: Record, Review and Modify Medication Allergy List**

Record patient's known drug allergy with the following details:

**Type:** Drug Allergy **Allergy:** Amoxicillin **Reaction:** Shortness of breath/difficulty breathing **Severity:** Unknown

Modify Amoxicillin Allergy and change following detail

**Severity:** Moderate **Onset Date:** January 2016

### **Task 5: Record Medication Order and Review Drug - Drug Interaction & Drug - Allergy Interaction**

Create a Prescription for Amoxicillin with details mentioned below:

**Drug Name:** Amoxicillin (oral - tablet) **Strength:** 500 mg **Quantity:** 4 **Dosage Unit:** Tablet **Route:** By Mouth **Frequency:** Daily **Days Supply:** 4 **Refill:** 0

Now 'Drug – Allergy Interaction' and 'Drug – Drug Interaction' alerts will appear as a warning. Proceed with overriding the 'Drug – Drug Interaction' alert with the following reason, "Provider Approved" and click on "Approve & Print" to add Amoxicillin

### **Task 6: Record and Modify Demographics Information**

Edit patient race, ethnicity, preferred language, sexual orientation and gender identity.

Add the following details to the respective fields:

**Race:** Black or African American **Ethnicity:** Dominican **Preferred Language:** English **Sexual Orientation:** Choose not to disclose **Gender Identity:** Male

#### **Task 7: Access, Record and Modify Problems**

Access patient's problem list. It will have "Headache" as one of the problems in the list. Modify "Headache" and change the following detail.

#### **Status:** Resolve

Now add a new problem in the patient's problem list with the following details.

**Diagnosis:** I10 - Essential (primary) hypertension **Name:** Essential (Primary) Hypertension **Severity:** Mild persistent.

#### **Task 8: Add an Implantable Device**

Need to add a signed procedure 33999 - Cardiac surgery procedure in patient record Add "(01)00643169007222(17)160128(21)BLC200461H" implantable device during cardiac surgery procedure.

#### **Task 9: Inactivate an Implantable Device**

Mark the implantable device with UDI "(01)00643169007222(17)160128(21)BLC200461H" added in previous task as inactive from the list

#### **Task 10: Configure a Clinical Decision Support Rule**

Create a rule with the following information:

**Title:** Screening for High Blood Pressure **Valid From:** 01/01/2019 **Valid To:** 31/12/2019 **Frequency:** 1 month **Demographics > Gender:** Male **Problem > Code >** I10 Essential (Primary) Hypertension **Medications > Code >** 197361 - amlodipine 5 mg tablet **Intervention Type:** Vitals **Intervention Text:** Record Blood Pressure **Bibliographic Citation:** Screening for hypertension annually compared with current **practice:** Annals of Family Medicine, 11 (2), 116-121. **Developer:** Doctome Inc

### **Task 11: Triggering the configured CDS rule**

Trigger the intervention by adding the following medication:

**Drug Name:** amlodipine (oral - tablet) **Strength:** 5 mg Quantity: 1 **Dosage Unit:** Tablet **Route:** By Mouth **Frequency:** Daily **Dispense:** 5 **Days Supply:** 5 **Refill:** 0

After prescribing the drug, navigate to the patient's profile, and review triggered intervention: Screening for High Blood Pressure.

- See if reference education material is available for sharing with the patient.
- View Source Attributes for the intervention
- Select the checkbox against "Record Blood Pressure" and save the alert by marking it as completed.

### <span id="page-13-0"></span>**3.4. Procedure**

Upon joining the remote session, participants were greeted; their identity was verified and matched with a name on the participant schedule. Participants were then assigned a participant ID. Each participant reviewed and gave written consent on an informed consent form and signed non disclosure agreement (Appendix.1)

To ensure that the test ran smoothly, two staff members participated in this test, the usability administrator and the data logger. An administrator moderated the session including administering instructions and tasks. The administrator also monitored task times, obtained post-task rating data, and took notes on participant comments. A second person served as the data logger and took notes on task success, path deviations, number and type of errors, and comments, which were recorded into a spreadsheet.

Participants were instructed to perform the tasks (see specific instructions below):

- As quickly as possible while making as few errors and deviations as possible.
- Without assistance, administrators were allowed to give immaterial guidance and clarification on tasks, but not instructions on use.
- Without using a think aloud technique.

For each task, the participants were given a written copy of the task. Task timing began once the administrator finished reading the question. The task time was stopped once the participant indicated they had successfully completed the task. Each session was recorded, and the administrator took notes on the participant's interaction with the system. During the session, the test questionnaire was administered, and participants' demographic information, task success rate, time on task, deviations, and errors were recorded into an excel form. Upon completing all the tasks, the administrator gave the participant the post-test questionnaire (e.g., the System Usability Scale). Participants were thanked for their time.

### <span id="page-14-0"></span>**3.5. Test Location**

Sessions conducted on October 20 – October 31, 2019 were remote sessions. The remote sessions were conducted via Zoom. Participants were instructed to call into an audio conference and login to a Zoom meeting. For these remote testing sessions, the moderator was at his personal office; the data logger documented the data from his personal office; and each participant was at his/her location. All sessions were audio and video recorded.

### <span id="page-14-1"></span>**3.6. Test Environment**

The EHRUT would typically be used in a healthcare office or facility. In this session, the testing was conducted on Laptops running Windows 10 operating system. The participants used a mouse and keyboard when interacting with the EHRUT. The EHRUT used 15.5 inches' screen size and 1920x1080 resolutions. The application was set up by DocToMe, Inc. personnel according to the documentation describing the system set-up and preparation. The application itself was running on RedHat (Linux) server with demo database. Technically, the system performance (i.e., response time) was representative of what actual users would experience in a field implementation. Additionally, participants were instructed not to change any of the default system settings (such as control of font size).

### <span id="page-15-0"></span>**3.7. Test Forms and Tools**

During the usability test, various documents and instruments were used, including:

- Demographic Information Form
- Informed Consent & Non Disclosure Agreement
- Participant Instructions Sheet
- Post Test Questionnaire
- System Usability Scale Questionnaire
- Excel Spreadsheet (Data Logging)
- SLI SED checklist validator

### <span id="page-15-1"></span>**3.8. Participant Instructions**

The administrator read the following instructions aloud to each participant:

Thank you for participating in this study. Our session today will last 60 minutes. During that time, you will be performing tasks with ethizo EHR v2.0 in order to evaluate the extent to which the application is effective/not effective and efficient/not efficient in terms of Meaningful Use certification criteria

Your input is very important. During the time of the study, you will use an instance of an electronic health record. I will ask you to complete a few tasks using this system and answer some questions. You should complete the tasks as quickly as possible to make as few errors as possible. Please try to complete the tasks on your own following the instructions very closely. Please note that we are not testing you we are testing the system, therefore if you have difficulty all this means is that something needs to be improved in the system. I will be here in case you need specific help, but I am not able to instruct you or provide help in how to use the application.

Following the procedural instructions, participants were given in the task sheet to which contained the task name and summary and a post task questionnaire.

### <span id="page-15-2"></span>**3.9. Usability Metrics**

According to the NIST Guide to the Processes Approach for Improving the Usability of Electronic Health Records, EHRs should support a process that provides a high level of

usability for all users. The goal is for users to interact with the system effectively, efficiently, and with an acceptable level of satisfaction. To this end, metrics for effectiveness, efficiency and user satisfaction were captured during the usability testing. The goals of the test were to assess:

- Effectiveness of ethizo EHR v2.0 by measuring participant success rates and errors.
- Efficiency of ethizo EHR v2.0 by measuring the average task time and path deviations.
- Satisfactions with ethizo EHR v2.0 by measuring ease of use ratings

### <span id="page-16-0"></span>**3.10. Data Scoring**

The quantitative information collected consisted of measurable results that we analyzed to determine how the test participants performed compared to established benchmarks. Some of the quantitative information we collected included time spent on task, the percentage of test participants succeeding or failing at tasks, and so on.

The following table details how tasks were scored, errors evaluated, and the time data were analyzed.

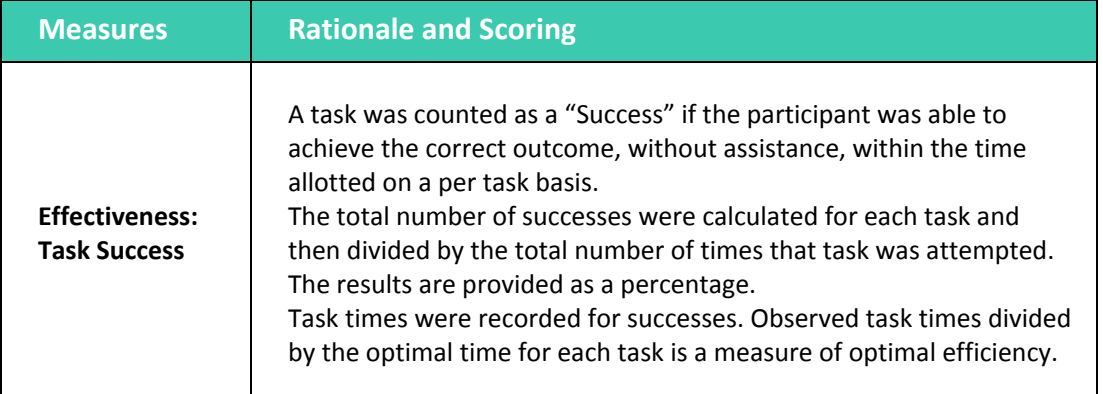

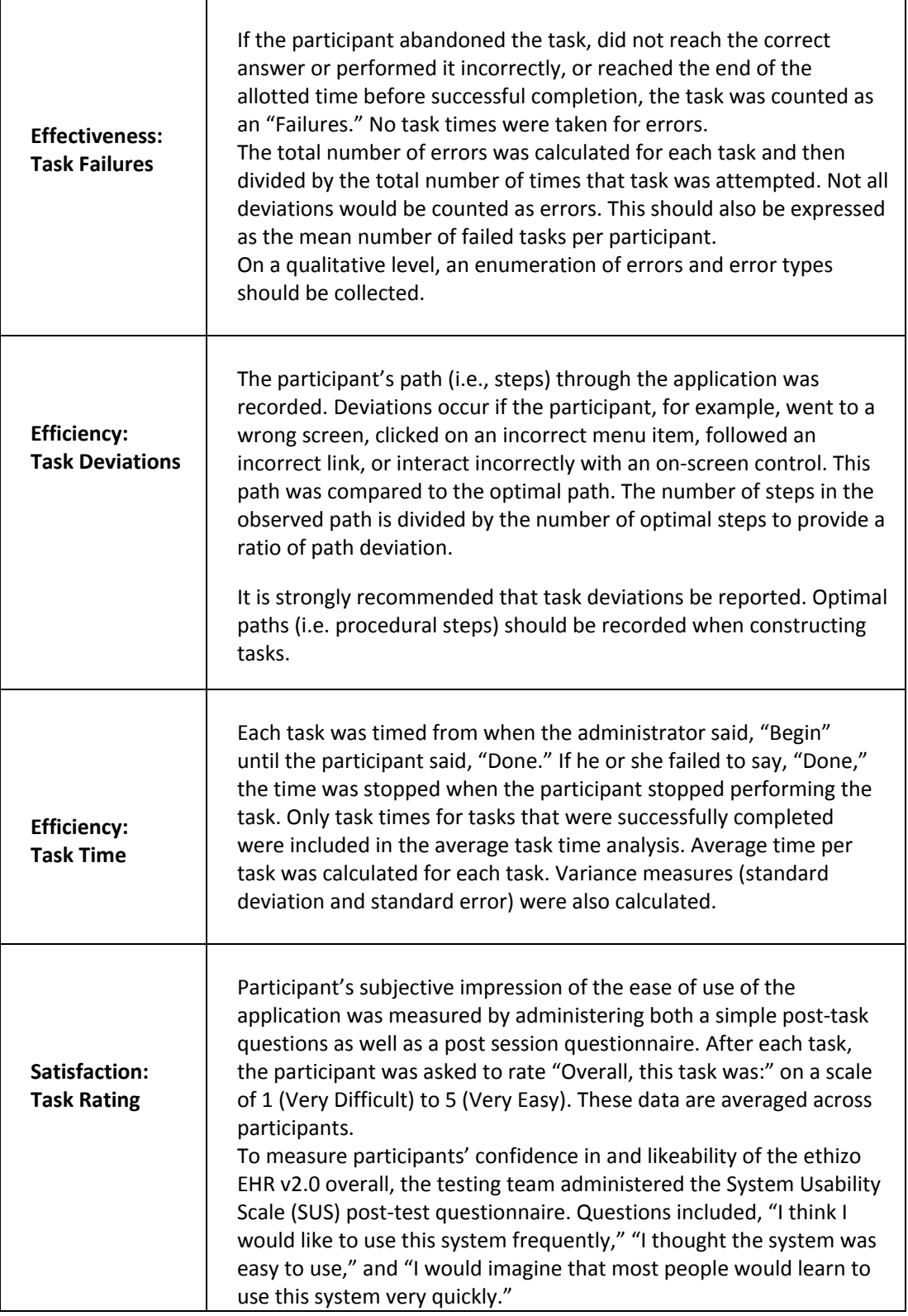

## <span id="page-18-1"></span><span id="page-18-0"></span>**4. Results**

## **4.1. Data Analysis and Reporting**

The results of the usability test were calculated according to the methods specified in the Usability Metrics section above. Participants who failed to follow session and task instructions had their data excluded from the analysis.

The usability testing results for the EHRUT are detailed below.

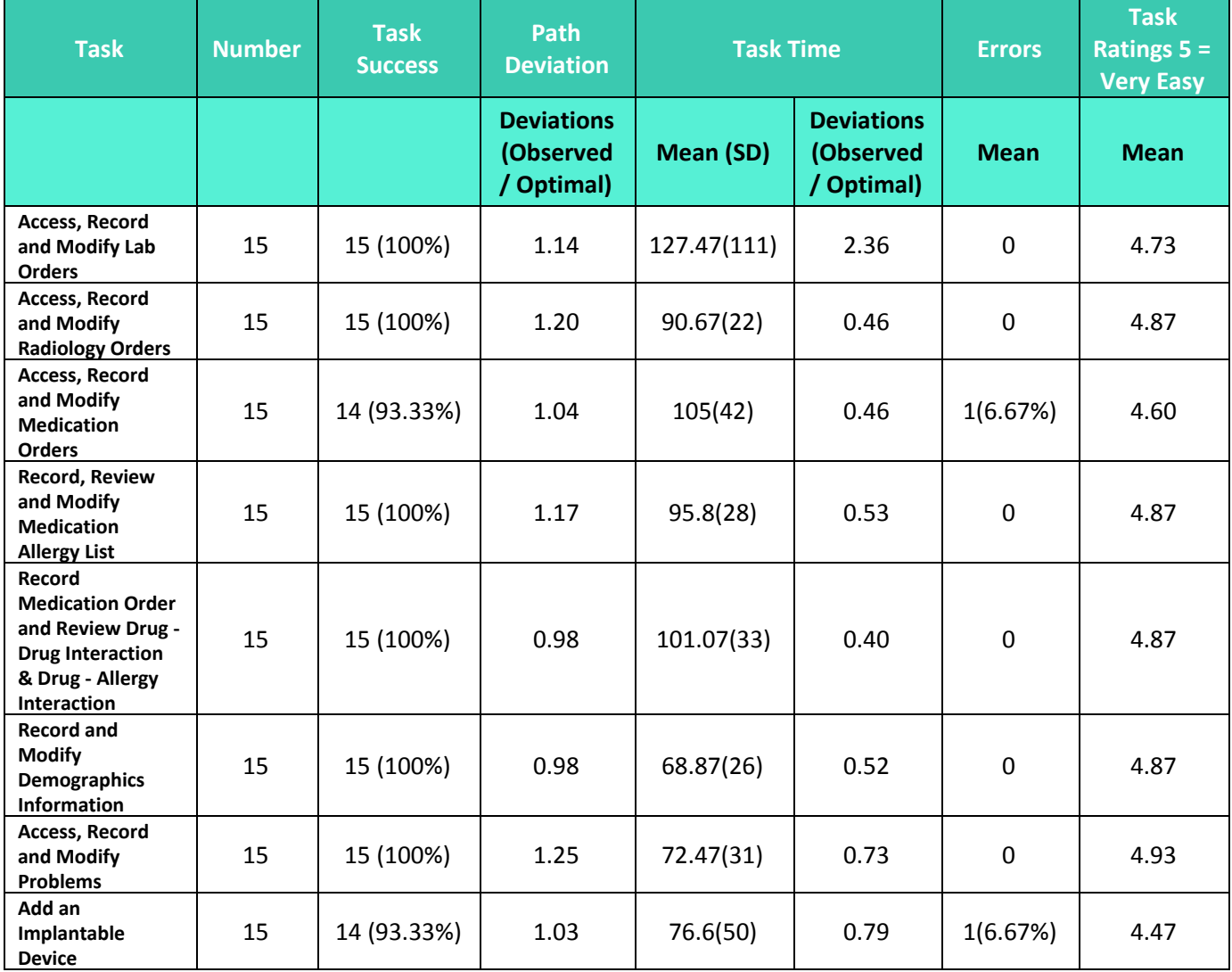

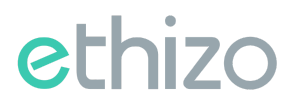

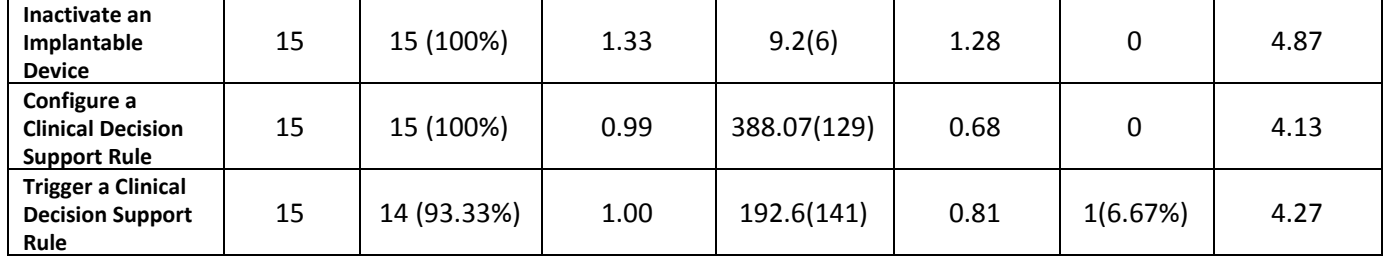

The results should be seen in light of the objectives and goals outlined in the Study Design section. The data should yield actionable results that, if corrected, yield material, positive impact on user performance.

### <span id="page-19-1"></span><span id="page-19-0"></span>**4.2. Discussion of Findings**

#### **Task 1: Access, record and modify Lab Orders**

In this task, participants were asked to create a lab order for a specific test and modify a test in a pending order.

#### **Major Findings:**

All the participants were able to complete this task. Some of them completed it in a very short time.

#### <span id="page-19-2"></span>**Areas for Improvement:**

No major suggestions for improvement were given as they found this task easy and doable.

#### <span id="page-19-3"></span>**Task 2: Access, record and modify Radiology Orders**

In this task, participants were asked to view current orders and create a radiology order.

#### **Major Findings:**

All the participants were able to complete this task. Some of them completed it in a very short time.

#### <span id="page-19-4"></span>**Areas for Improvement:**

No major suggestions for improvement were given as they found this task easy and doable.

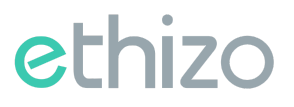

#### <span id="page-20-0"></span>**Task 3: Access, record and modify Medication Orders**

In this task, participants were asked to assess a patient's current medication, add a new one and update an existing medication.

#### **Major Findings:**

All the participants were able to complete this task. Some of them completed it in a very short time.

#### <span id="page-20-1"></span>**Areas for Improvement:**

No major suggestions other than the interface improvement were suggested.

#### <span id="page-20-2"></span>**Task 4: Record, Review and Modify Medication Allergy List**

In this task, participants were instructed to add a medicine allergy to patient allergies list.

#### **Major Findings:**

All the participants were able to complete this task. Some of them completed it in a very short time.

#### <span id="page-20-3"></span>**Areas for Improvement:**

No major suggestions for improvement were given, as adding allergies in the system is quite straightforward.

#### <span id="page-20-4"></span>**Task 5: Record Medication Order and Review Drug - Drug Interaction & Drug – Allergy Interaction**

In this task, participants were instructed to create a medication order, view drug interaction alert and override the alert after entering specified comments.

#### **Major findings:**

Most of the participants were able to complete the task with ease as user sees a very clear notification of drug – drug interaction and cannot proceed without overriding the mandatory alert.

#### <span id="page-21-0"></span>**Areas for Improvement:**

No major suggestions for improvement were given as they found this task easy and doable.

#### <span id="page-21-1"></span>**Task 6: Record and Modify Demographics Information**

In this task, participants were instructed to add specified demographic information of the patient.

#### **Major findings:**

All the participants were able to complete this task, as it is quite straightforward in the application.

#### <span id="page-21-2"></span>**Areas for Improvement:**

No major suggestions for improvement were given as they completed the task easily.

#### <span id="page-21-3"></span>**Task 7: Access, Record and Modify Problems**

In this task, participants were instructed to add specified problem information of the patient.

#### **Major findings:**

All the participants were able to complete this task, as it is quite straightforward in the application.

#### <span id="page-21-4"></span>**Areas for Improvement:**

No major suggestions for improvement were given as they completed the task easily.

#### <span id="page-21-5"></span>**Task 8: Add an Implantable Device**

In this task, participants were asked to add a specific implantable device to patient record.

#### **Major Findings:**

The participants found this task easy and were able to complete it in time as they found the workflow easy.

#### **Areas for Improvement:**

Participants suggested to add an automated entry mechanism for UDI, for e.g. entering UDI via barcode reader..

#### <span id="page-22-0"></span>**Task 9: Inactivate an Implantable Device**

In this task, participants were asked to inactivate an implantable device.

#### **Major Findings:**

All the participants were able to perform this task as only toggling a button can do this.

#### <span id="page-22-1"></span>**Areas for Improvement:**

The participants suggested no improvement.

#### <span id="page-22-2"></span>**Task 10: Configure a Clinical Decision Support Rule**

In this task, participants were instructed to view the previous CDS rules for a patient and create a CDS rule with specific information given.

#### **Major Findings:**

The participants found this module a bit technical to use because of its dynamic nature and spent relatively more time on it. But once they wrote a rule, they got comfortable and adding the rest of the rules became easy for them.

#### <span id="page-22-3"></span>**Areas for Improvement:**

No major suggestions were given for improvement.

#### <span id="page-22-4"></span>**Task 11: Trigger a Clinical Decision Support Rule**

In this task, participants were asked to review CDS alert for the patient and override the alert by adding specific comments

#### **Major Findings:**

The participants found this task easy but it took more time to enter all the data for the patients in different module to trigger one rule. Most of the participants were able to trigger rules successfully.

The participants found this task relatively easier than creating the CDS rule. Most of the participants were able to complete this task before time.

#### <span id="page-23-0"></span>**Areas for Improvement:**

Participants were mainly stuck at the point where they were to take recommended action on CDS alert.

### <span id="page-23-1"></span>**4.3. Overall Satisfaction Ratings**

Overall, the EHRUT performed extremely well during this usability testing. Most tasks were performed efficiently and effectively with a high level of satisfaction reported by the participants. The results from the SUS (System Usability Scale) scored 85.87 with the subjective satisfaction of the system based on performance with these tasks.

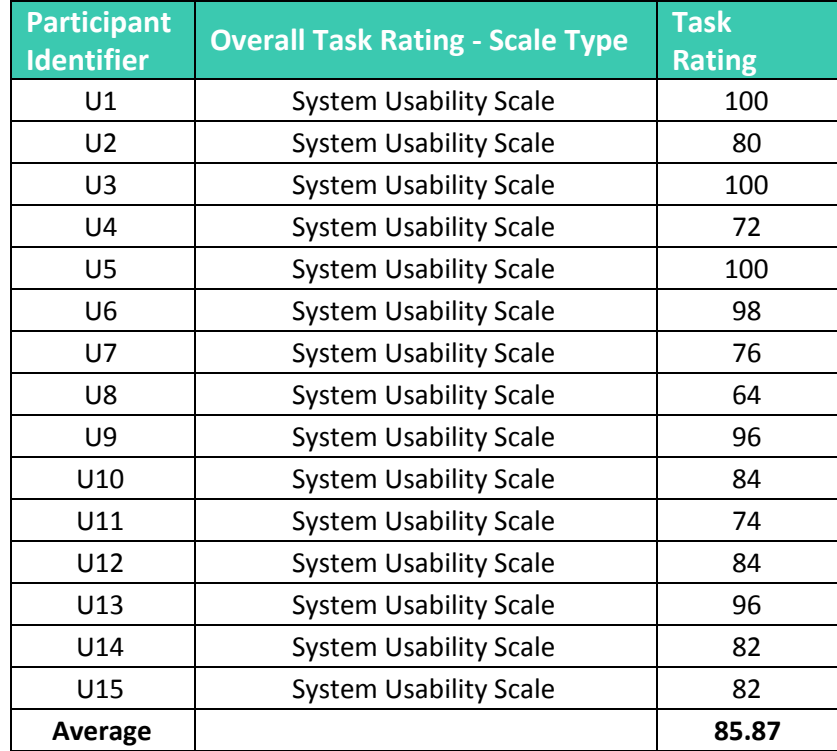

## <span id="page-24-1"></span><span id="page-24-0"></span>**5. Appendices**

## **5.1. Appendix 1 : Informed Consent & Non Disclosure Agreement**

### **INFORMED CONSENT**

DocToMe Inc. would like to thank you for participating in this study. The purpose of this study is to evaluate an electronic health records system. If you decide to participate, you will be asked to perform several tasks using the prototype and give your feedback. The study will last about 60 minutes.

### **AGREEMENT**

I understand and agree that as a voluntary participant in the present study conducted by DocToMe Inc. I am free to withdraw consent or discontinue participation at any time. I understand and agree to participate in the study conducted by the DocToMe Inc.

I understand and consent to the use and release of recorded responses by DocToMe Inc. I understand that the information is for research purposes only and that my name and image will not be used for any purpose other than research.

I understand and agree that the purpose of this study is to make software applications more useful and usable in the future.

I understand and agree that the data collected from this study may be shared with outside of DocToMe Inc. and DocToMe Inc.'s client. I understand and agree that data confidentiality is assured, because only de- identified data – i.e., identification numbers not names – will be used in analysis and reporting of the results.

I agree to immediately raise any concerns or areas of discomfort with the study administrator. I understand that I can leave at any time.

Please check one of the following:

- ❏ YES, I have read the above statement and agree to be a participant.
- ❏ NO, I choose not to participate in this study.

Signature: Date:

#### **NON-DISCLOSURE AGREEMENT**

Non-Disclosure Agreement THIS AGREEMENT is entered into as of October 24<sup>th</sup>, 2019, between ("the Participant") and the testing organization DocToMe Inc. located at 33rd Ave CT NW, Suite 518, Gig Harbor, WA 98335.

 The Participant acknowledges his or her voluntary participation in today's usability study may bring the Participant into possession of Confidential Information. The term "Confidential Information" means all technical and commercial information of a proprietary or confidential nature which is disclosed by DocToMe Inc., or otherwise acquired by the Participant, in the course of today's study.

 By way of illustration, but not limitation, Confidential Information includes trade secrets, processes, formulae, data, know-how, products, designs, drawings, computer aided design files and other computer files, computer software, ideas, improvements, inventions, training methods and materials, marketing techniques, plans, strategies, budgets, financial information, or forecasts.

 Any information the Participant acquires relating to this product during this study is confidential and proprietary to DocToMe Inc. and is being disclosed solely for the purposes of the Participant's participation in today's usability study. By signing this form, the Participant acknowledges that s/he will receive monetary compensation for feedback and will not disclose this confidential information obtained today to anyone else or any other organizations.

Participant's Name:

Signature: Date: Date: Date: Date: Date: Date: Date: Date: Date: Date: Date: Date: Date: Date: Date: Date: Date: Date: Date: Date: Date: Date: Date: Date: Date: Date: Date: Date: Date: Date: Date: Date: Date: Date: Date: D

### <span id="page-26-0"></span>**5.2. Appendix 2 : Demographic Information Form**

#### **DEMOGRAPHIC INFORMATION FORM**

- 1. Name:
- 2. Credentials:
- 3. Highest Level of Education:
	- a. High school graduate/GED
	- b. Some college
	- c. College graduate
	- d. Postgraduate
	- e. Other (please specify):\_\_\_\_\_\_\_\_\_\_\_\_\_\_\_\_\_\_
- 4. Organization:
- 5. Primary Work Location:
- 6. Contact method (please provide one of the following):
	- a. Work phone:
	- b. Cell phone:
	- c. Email:
- 7. What is your gender?
	- a. Male
	- b. Female
	- c. Other (please specify):\_\_\_\_\_\_\_\_\_\_\_\_\_\_\_\_\_\_
- 8. Which of these best describes your current age?
	- a. <20
	- b. 20-29
	- c. 30-39

- d. d. 40-49
- e. 50-59
- f. 60-69
- g. 70-79
- h. ≥80
- 9. Is English your first language?
	- a. Yes
	- b. No
- 10. Are you a fluent English speaker? [if No, disqualify]
	- a. Yes
	- b. No
- 11. Due to logistical restraints and the parameters of this study, we cannot provide assistive technologies during the testing session. Do you require any assistive technologies to use a computer? [if Yes, disqualify]
	- a. Yes
	- b. No
- 12. Do you, or does anyone in your household, have a commercial interest in an electronic health record software or consulting company? [if Yes, disqualify]
	- a. Yes
	- b. No
- 13. How many years of experience do you have using computers for personal and professional activities (such as email, shopping, record keeping, etc.)?
	- a. <5 years
	- b. 5-10 years
	- c. 10-20 years
	- d. >20 years

### 14. What is your current role? [if not Nurse or Physician, disqualify]

- a. Analyst
- b. Application Coordinator
- c. Certified Nursing Assistant (CNA)
- d. CEO, CMIO, CIO, etc.
- e. Consultant
- f. Director
- g. Information Technology
- h. Licensed Practical Nurse (LPN)
- i. Marketing/Communications
- j. Medical Assistant (MA)
- k. Nurse
- l. Nurse Practitioner (NP)
- m. Office Manager
- n. Pharmacist
- o. Physician
- p. Physician Assistant (PA)
- q. Project Manager
- r. SVP, AVP, VP, etc.
- s. Trainer
- t. Other (please specify):\_\_\_\_\_\_\_\_\_\_\_\_\_\_\_\_\_\_
- 15. Do you currently provide direct patient care? [if No, disqualify]
	- a. Yes
	- b. No
- 16. In which setting do you primarily work? [if Ambulatory or Emergency Department, disqualify]
	- a. Inpatient
	- b. Emergency Department
	- c. Ambulatory

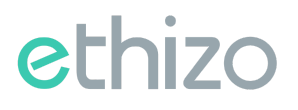

17. What is your specialty? [if role is Physician and specialty is Radiology, Ophthalmology or Pathology, disqualify]

#### 18. How many years have you been working in your field?

- a. <5 years
- b. 5-10 years
- c. 10-20 years
- d. >20 years

19. Have you participated in ethizo EHR usability testing previously?

- a. Yes
- b. No

If yes, please describe:

- 20. How do you capture patient data in your organization? [if Primarily on paper, disqualify]
	- a. Primarily on paper
	- b. Primarily electronically

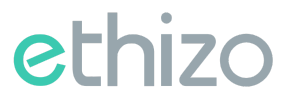

#### Page 31 of 32

### <span id="page-30-0"></span>**5.3. Appendix 3 : System Usability Scale Questionnaire**

In 1996, Brooke published a "low-cost usability scale that can be used for global assessments of systems usability" known as the System Usability Scale or SUS. Lewis and Sauro (2009) and others have elaborated on the SUS over the years. Computation of the SUS score can be found in Brooke's paper, in at

**http://www.usabilitynet.org/trump/documents/Suschapt.doc** or in Tullis and Albert (2008)

#### **SYSTEM USABILITY SCALE QUESTIONNAIRE**

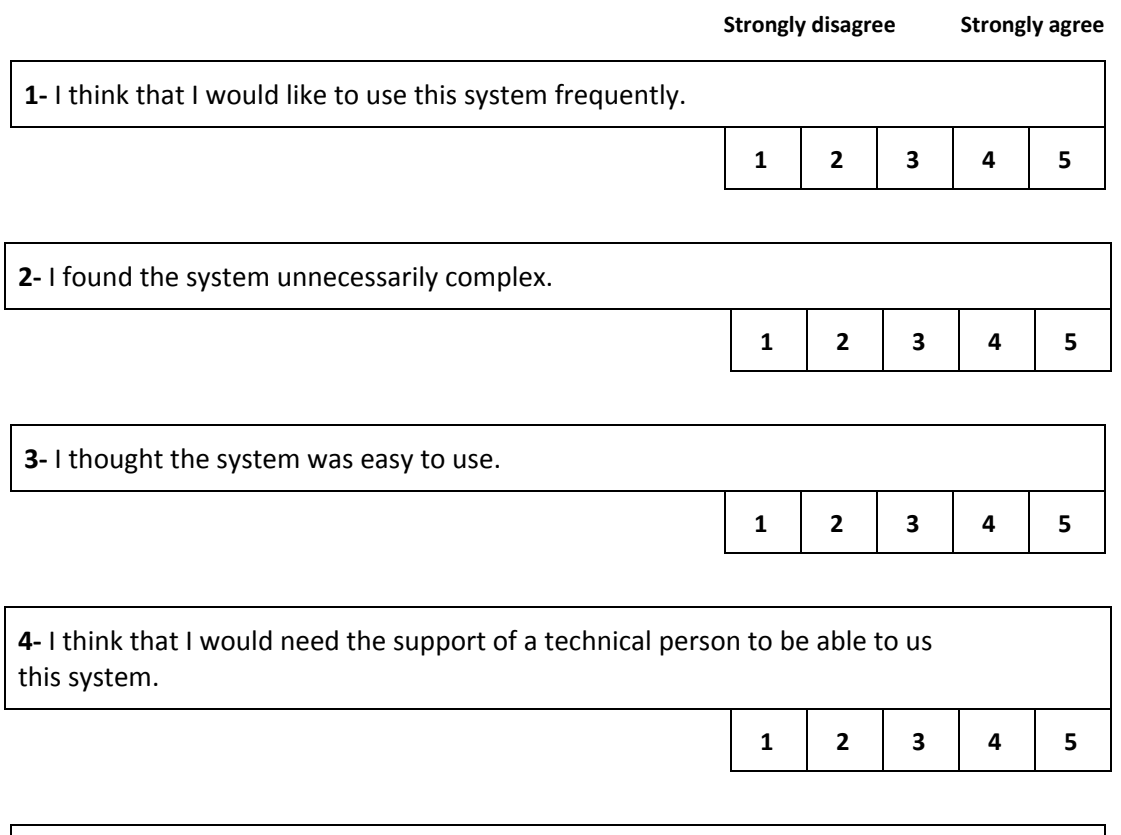

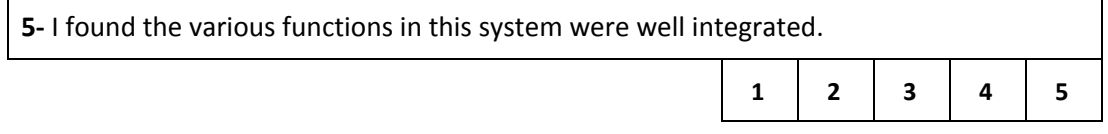

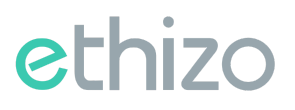

 $\mathbf{r}$ 

 $\overline{\phantom{a}}$ 

٦

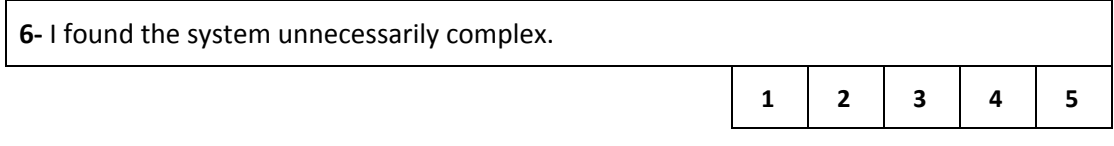

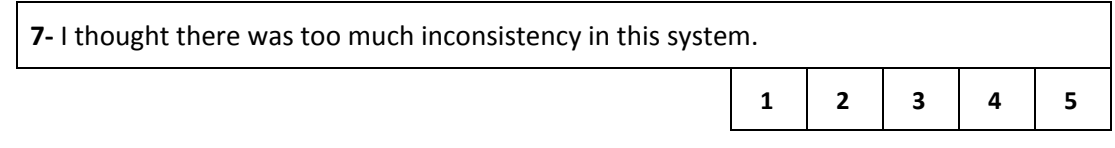

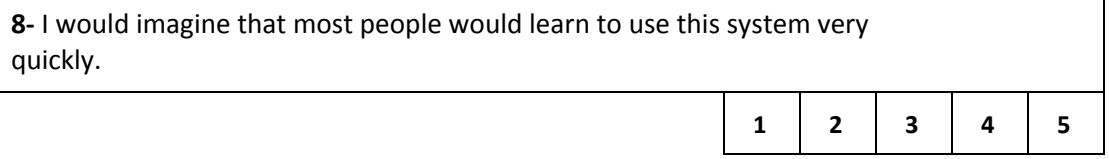

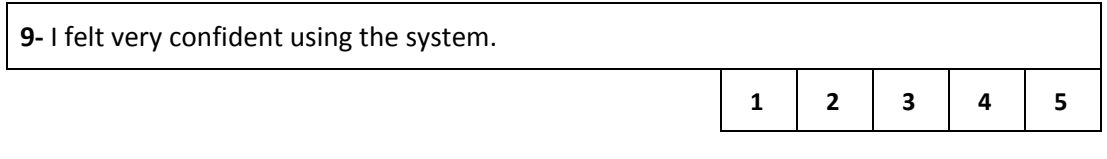

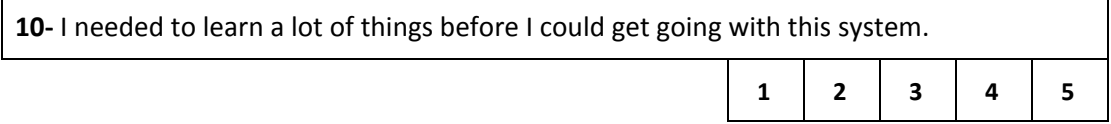